# ASR 920でのマイクロ波ACMシグナリングの使 用

### 内容

概要 キーワード 背景説明 前提条件 ACMシグナリングの設定方法 ACMシグナリングが動作していることを確認する ACMイベントのEEMスクリプトの設定方法

#### 概要

このドキュメントでは、ASR 920でマイクロ波ACMシグナリングを使用する方法について説明し ます。

# キーワード

マイクロ波ACM、EEM、設定、信号劣化、ASR 920

## 背景説明

Microwave Adaptive Coding Modulation (ACM;マイクロ波適応符号化変調)は、マイクロ波リ ンク[1]の動作を監視できるイーサネット接続障害管理機能です。EEMスクリプトとともにACMを 使用すると、ルータはマイクロ波設定を次のように動的に変更できます。

- ルーティングの最適化
- 制御の輻輳。
- 損失保護を有効にする。

アクティブな吹雪があり、信号強度が低下したとします。ACMがマイクロ波リンクの信号劣化を 検出すると、IP/MPLSアクセスノードで設定されたEEMスクリプトにより、次のアクションがト リガーされる[2]:

- マイクロ波リンクのIGPメトリックを調整して、新しい(低下した)容量を反映します。
- インターフェイスのQoSポリシーをマイクロ波リンクに向けて変更し、緊急転送(EF)トラフ ィックが確実に送信されるようにします。
- 低下したリンクをルーティングから削除し、結果的にパスの再計算を強制的に行って損失を 保護します。

## 前提条件

ACMシグナリングが機能するには、次の主要な前提条件を満たす必要があります。

● ASR 920はCisco IOS® XE 3S、16、または17を実行しています。

- ネットワークトポロジのマイクロ波トランシーバは、適応型帯域幅変調をサポートする必要 があります。
- マイクロ波トランシーバは、シスコが定義するマイクロ波デバイスのイーサネットCFM拡張 をサポートする必要があります。
- マイクロ波トランシーバに直接接続されているすべてのデバイスは、信号劣化(SD)機能をサ ポートしている必要があります。

前提条件の完全なリストは、[2]の「マイクロ波ACMシグナリングの設定とEEMの統合」の項にあ ります。

#### ACMシグナリングの設定方法

ACMシグナリングは2つの部分で設定されます。最初の部分はグローバル設定コマンドのセット で、2番目の部分はサービスインスタンスごとに設定されます。

ACMシグナリングで使用されるサービスインスタンスは、物理インターフェイスまたはポートチ ャネル内で設定されます。

ACMを設定するには、次のコマンドを使用します。太字のテキストをカスタム値または名前に置 き換えます。

ASR920(config)#ethernet cfm ieee

ASR920(config)#ethernet cfm global

ASR920(config)#ethernet cfm domain **MyCfmDomain** level **3**

ASR920(config-ecfm)#service **MyCustomerServiceInstance** evc **MyEvc** vlan **123**

ASR920(config-ecfm-srv)#continuity-check

ASR920(config-ecfm-srv)#continuity-check interval **10** →のみ 定義済みのオ プションを使用できます。? を使用すると利用可能なオプションを表示します。このコマン ドはオプションです。

ASR920(config-ecfm-srv)#exit

ASR920(config-ecfm)#exit

ASR920(config)#ethernet evc **MyEvc**

ASR920(config-evc)#exit

ASR920(config)#int **gig 0/0/0**

ASR920(config-if)#no ip address

ASR920(config-if)#no shutdown

ASR920(config-if)#service instance **123** ethernet **MyEvc**

ASR920(config-if-srv)#encapsulation dot1q **123**

ASR920(config-if-srv)#rewrite ingress tag pop 1 symmetric

ASR920(config-if-srv)#bridge-domain **123**

ASR920(config-if-srv)#cfm mep domain **MyCfmDomain** mpid **100**

ASR920(config-if-srv)#end

各コマンドの目的については、[2]および[3]を参照してください。

イベントをトリガーするリンクの低下に関しては、ホールドオフタイマー、損失しきい値、およ びWait-to-Restore(WTR)タイマーを設定できます。これらのパラメータはオプション設定であり 、次のコマンドを使用してインターフェイス(物理または論理)レベルで設定します。

ASR920(config)#int **gig 0/0/0**

ASR920(config-if)#ethernet event microwave hold-off **10**

ASR920(config-if)#ethernet event microwave loss-threshold **15**

ASR920(config-if)#ethernet event microwave **16**

ASR920(config-if)#end

ホールドオフタイマーは、マイクロ波リンクがデグレード状態である必要がある時間を示します 。その後、デグレード状態と宣言されます。デフォルト値は 0 秒です。

損失しきい値は、リンクが低下したと宣言するためにトランシーバからASR 920が受信する必要 がある帯域幅通知メッセージの数を示します。デフォルト値は3メッセージです。

WTRタイマーは、信号がデグレード状態から回復したことを通知するまでにルータが待機する時 間を指します。これにより、断続的なリカバリイベントによるフラッピングが防止されます。デ フォルト値は 10 秒です。

タイマーの詳細については、[2]および[3]を参照してください。

# ACMシグナリングが動作していることを確認する

ACMが動作しているかどうかを確認するには、次のコマンドを使用します。

ASR920#show ethernet event microwave status [interface **gig 0/0/0**]

ASR920#show ethernet event microwave statistic

statusコマンドの出力例を次に示します。この出力は、ポートチャネル内の3つの異なるサービス インスタンスで設定されたACM用です。

ASR920#show ethernet event microwave status

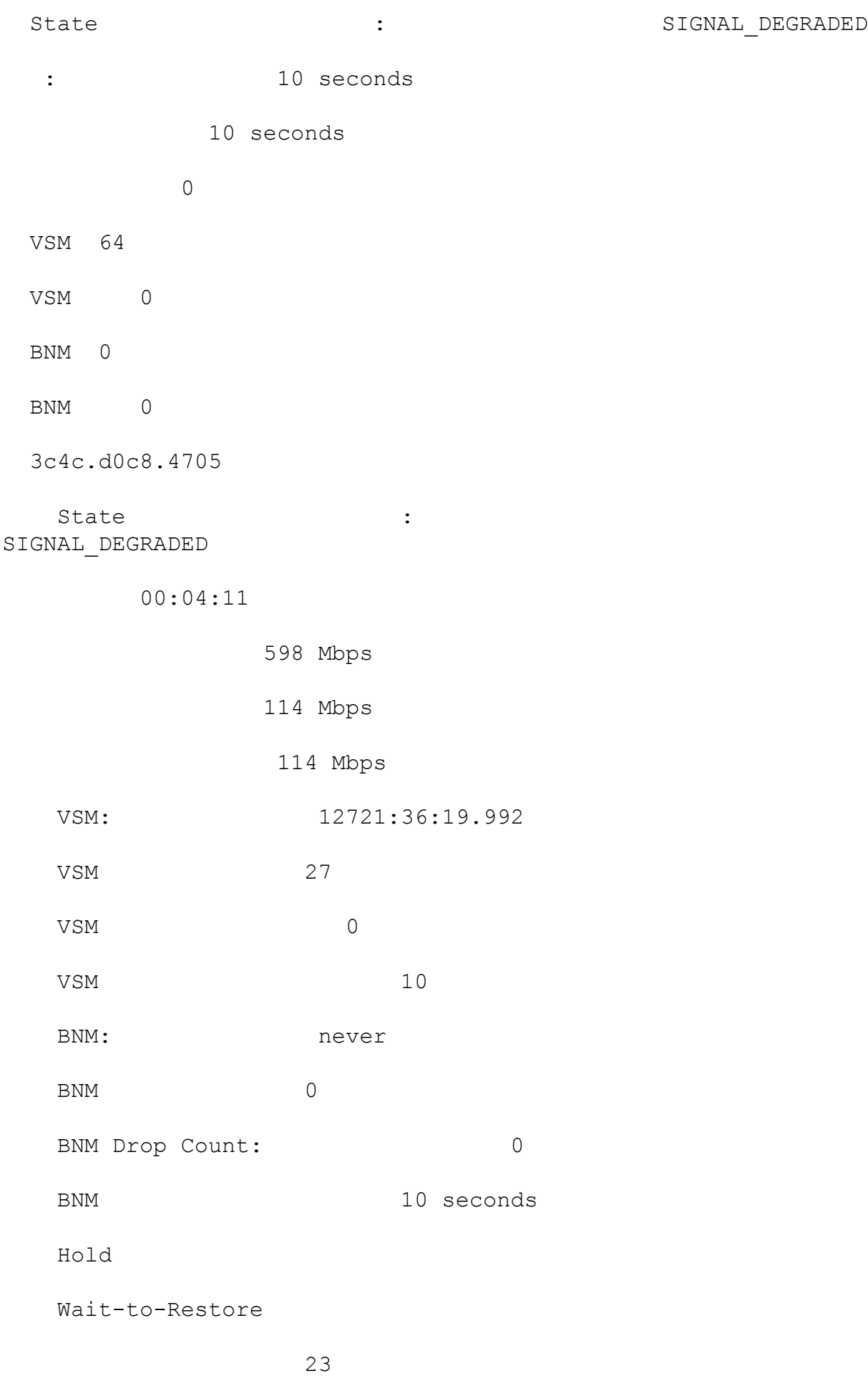

3c4c.d0c8.f2c5

State : the state  $\cdot$ SIGNAL\_DEGRADED

 00:02:53 598 Mbps 114 Mbps 114 Mbps VSM: 12721:36:18.548 VSM 19 VSM 0 VSM 10 BNM: never BNM 0 BNM Drop Count: 0 BNM 10 seconds Hold Wait-to-Restore 21 1 3c4c.d0c8.f2c6 State : the state of the state of the state  $\cdot$ SIGNAL\_DEGRADED 00:02:43 598 Mbps 114 Mbps 114 Mbps VSM: 12721:36:18.596

VSM 18

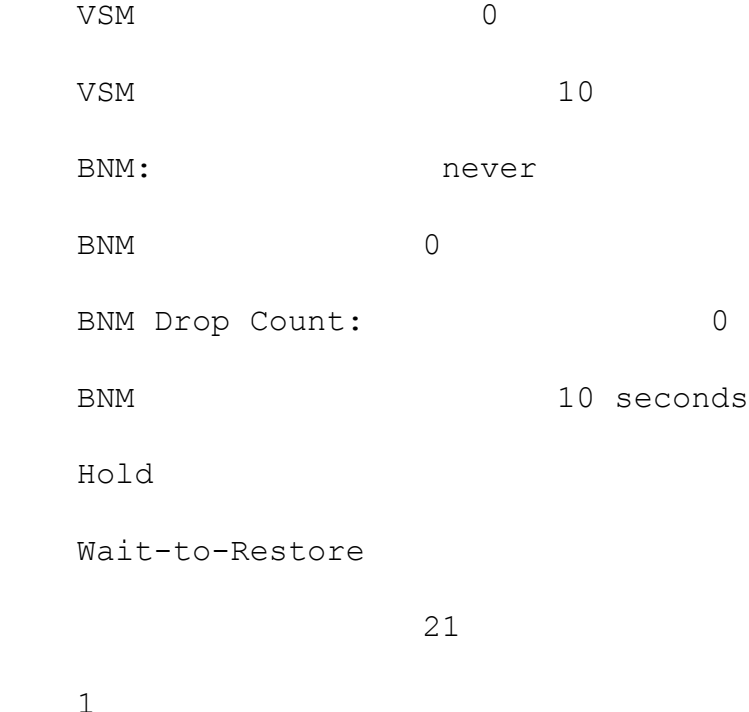

# ACMイベントのEEMスクリプトの設定方法

EEMスクリプトがACMシグナリングで使用されている場合、スクリプトは、signal degraded(sd)イベントまたはclear signal degraded(clear-sd)イベントの2つのイベントによってト リガーされます。

signal-degradedイベントでは、帯域幅しきい値を設定する必要があります。EEMスクリプト内の このスレッショルドは、公称帯域幅の値に設定されます。この値が不明な場合は、1000の値が推 奨されます。

物理リンクごとに1つのSVI/BDが必要です。また、物理リンクごとに1つのEEMスクリプトが必要 です。

次に、信号がデグレード(sd)されたときにトリガーされるEEMスクリプトの例を示します。

ASR920(config)#event manager applet **MyEemScript\_SignalDegraded**

ASR920(config-applet)#event ethernet microwave sd interface **gigabitethernet 0/0/0** threshold **400**

ASR920(config-applet)#action 1 **syslog msg "Any desired action to be implemented"**

ASR920(config-applet)#action 2 **syslog msg "adjust BW, QoS policies, shut link"**

ASR920(config-applet)#end

次に、signal degraded状態がクリア(clear-sd)されたときにトリガーされるEEMスクリプトの例を 示します。

ASR920(config)#event manager applet **MyEemScript\_ClearedSignalDegraded**

ASR920(config-applet)#event ethernet microwave clear-sd interface **gigabitethernet 0/0/0**

ASR920(config-applet)#action 1 **syslog msg "Any desired action to be implemented"**

ASR920(config-applet)#action 2 **syslog msg "restore to original configuration"**

ASR920(config-applet)#end

その他の例については、[2]と[3]の設定例を参照してください。